$\overline{\text{C}}$ isco $\overline{\text{PDF}}$ 

https://www.100test.com/kao\_ti2020/142/2021\_2022\_\_E5\_9C\_A8C isco\_E4\_BA\_c101\_142343.htm

## $\frac{1}{\sqrt{2}}$

 $\text{cis}\text{co}$   $: 1.$ (Switchitchport protected) 2. PVLAN(private vlan 私有vlan)来实现. 主要操作如下: 相对来说cisco 3550或  $2950$  : Switch(config) #int range f0/1 -  $24$  # f0/1 f0/24 Switch(config-if-range) #Switchitchport  $protected #$  ok...  $1,$  and  $4500$ PVLAN the second Vlan 2 Switch(config) #vlan 101 Switch(config-vlan) #private-vlan community ### vlan101 vlan vlan Switch(config) vlan 102 Switch(config-vlan) private-vlan isolated ### vlan102 vlan vlan Switch(config)vlan 200 Switch(config-vlan) private-vlan primary Switch(config-vlan)private-vlan association 101 Switch(config-vlan) private-vlan association add 102 ### vlan200 vlan vlan vlan vlan101 102 vlan200 second vlan Switch(config) #int vlan 200 Switch(config-if) #private-vlan mapping 101, 102 ### vlan200 ip second vlan101 102

Switch(config)#int f3/1 Switch(config-if)#Switchitchport private-vlan host-association 200 102 Switch(config-if) #Switchitchport private-vlan mapping 200 102 Switch(config-if) #Switchitchport mode private-vlan host ###  $DVI AN$  host  $Pvlan$   $vlan$ 

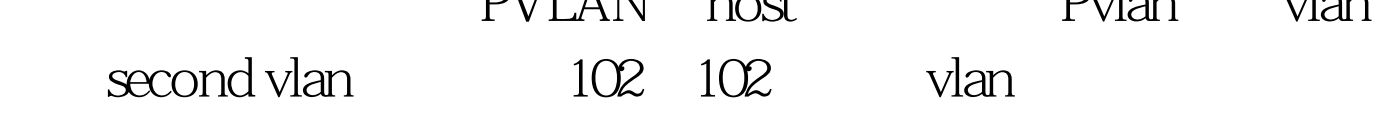

的网关通信。 注:Cisco网站上的配置实例好像不能按照此方

式使用,只是启用隔离而不能与本vlan的网关通信。按

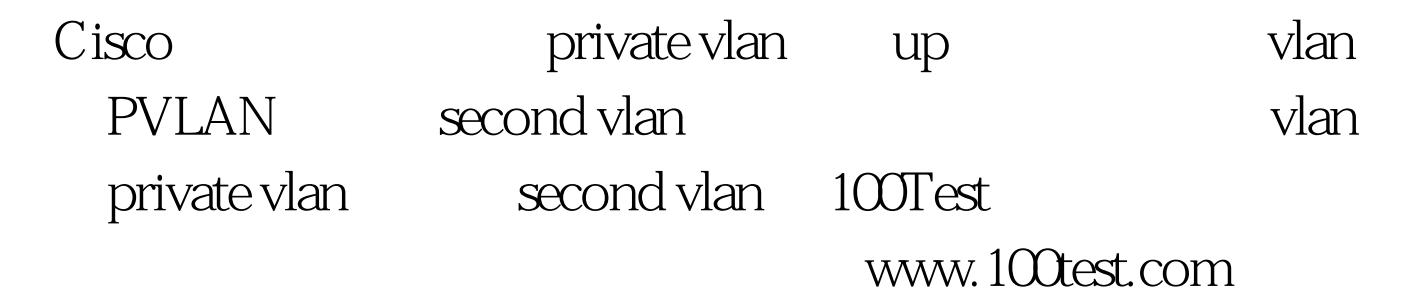